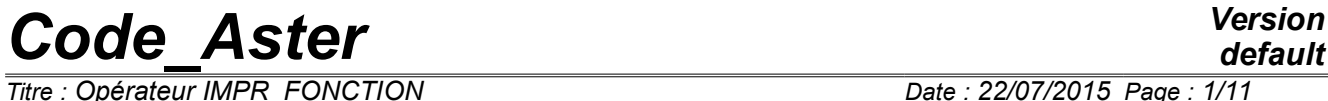

*Titre : Opérateur IMPR\_FONCTION Date : 22/07/2015 Page : 1/11 Responsable : COURTOIS Mathieu Clé : U4.33.01 Révision :*

*default 0209ff0a078f*

# **Operator IMPR\_FONCTION**

## **1 Goal**

To print the contents of objects of type function or list of realities in a file intended for a graph plotter. Note: Tables, they, are printed with the order IMPR\_TABLE.

*Titre : Opérateur IMPR\_FONCTION Date : 22/07/2015 Page : 2/11 Responsable : COURTOIS Mathieu Clé : U4.33.01 Révision :*

# **2 Syntax**

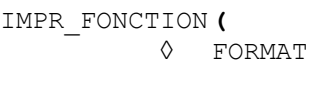

◊ FORMAT = / 'TABLE', [DEFECT] / 'XMGRACE', / 'AGRAF',

# Definition of the logical unit to the format AGRAF

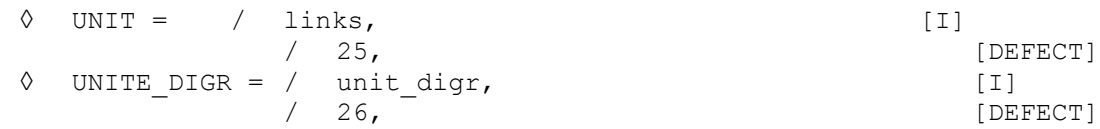

# Definition of the logical unit to the format XMGRACE and of the pilot of impression

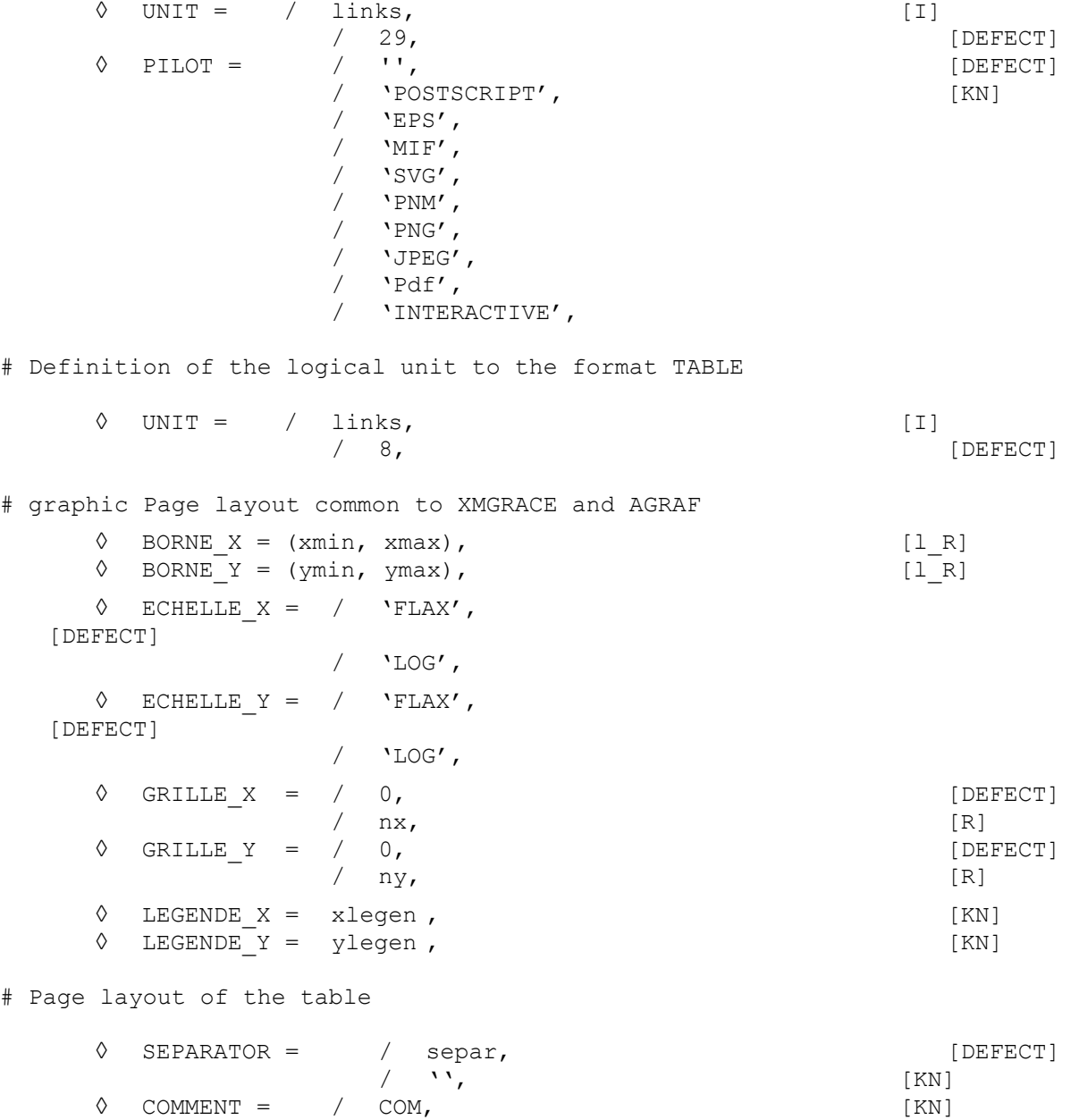

*Warning : The translation process used on this website is a "Machine Translation". It may be imprecise and inaccurate in whole or in part and is provided as a convenience.*

*Copyright 2017 EDF R&D - Licensed under the terms of the GNU FDL (http://www.gnu.org/copyleft/fdl.html)*

*default*

*Code\_Aster Version Titre : Opérateur IMPR\_FONCTION Date : 22/07/2015 Page : 3/11*

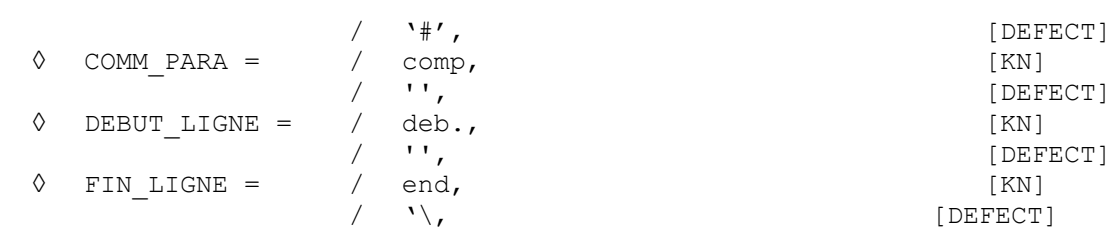

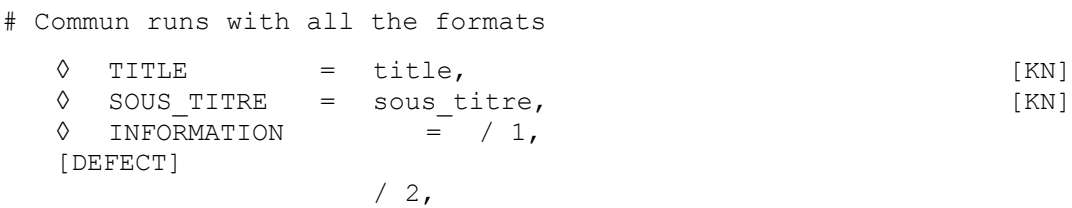

#### # Definition of the function to be traced

 $\blacklozenge$  CURVE = ( F(

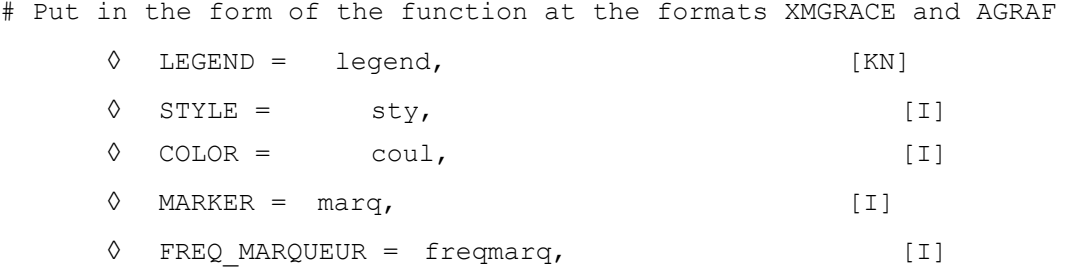

# Recovery of the function to be traced

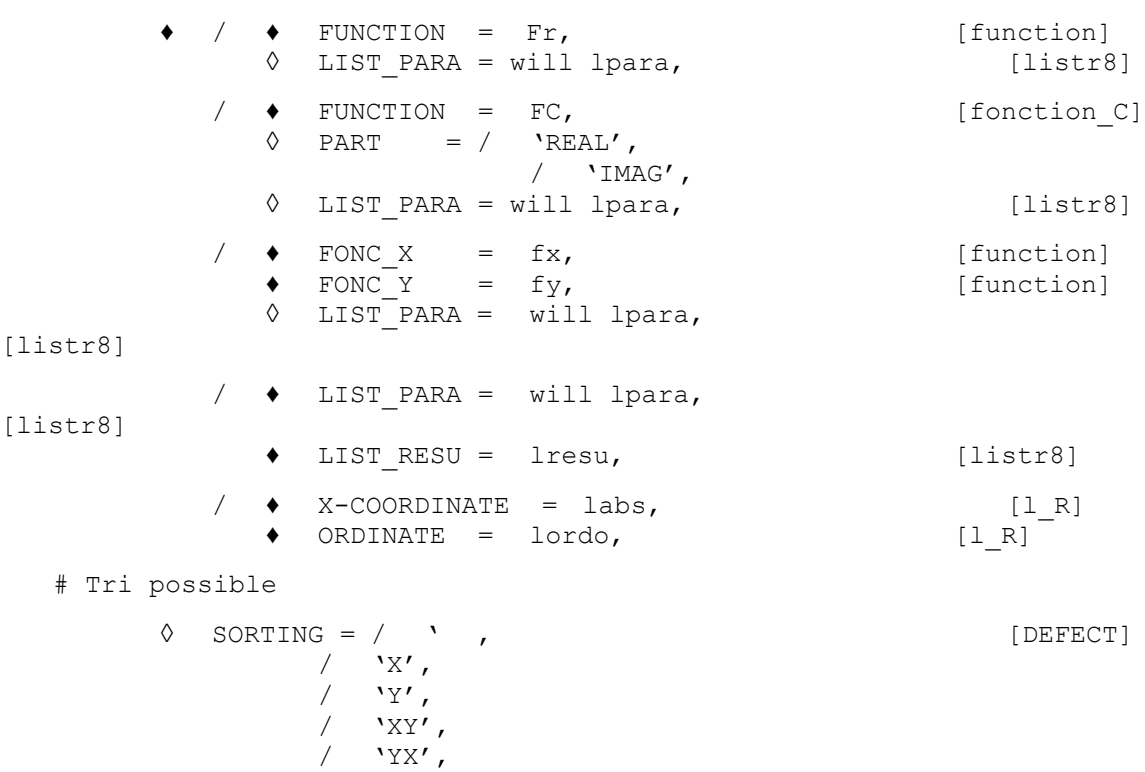

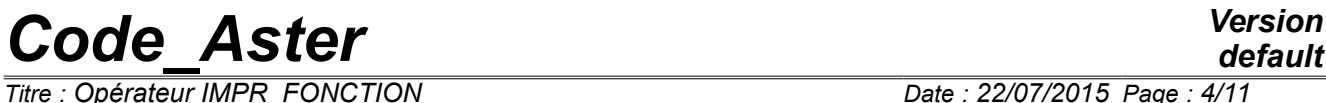

*Titre : Opérateur IMPR\_FONCTION Date : 22/07/2015 Page : 4/11 Responsable : COURTOIS Mathieu Clé : U4.33.01 Révision :*

*0209ff0a078f*

),), **)**

*Titre : Opérateur IMPR\_FONCTION Date : 22/07/2015 Page : 5/11 Responsable : COURTOIS Mathieu Clé : U4.33.01 Révision :*

*0209ff0a078f*

## **3 Operands**

### **3.1 Presentation of the curves**

A set of operands optional makes it possible to define the presentation of the curve. All have a value by default.

#### **3.1.1 Operand FORMAT**

◊ FORMAT =

Format of impression of the function

- 'AGRAF' impression intended for the software agraf, which also makes it possible to adapt the parameters of presentation in interactive,
- 'TABLE' the impression in columns makes it possible to easily import the data in a spreadsheet, if one gives several curves, it is the list of the X-coordinates of the first function which is used to interpolate the values of the other functions,
- 'XMGRACE' impression intended for the software xmgrace. One can also adapt the parameters of presentation in interactive. The use of the keyword PILOT allows to directly produce a file image or postscript.

#### *Notice*

*The format XMGRACE is intended for versions 5 of grace and is not compatible with grace6 (version 5.99).*

#### **3.1.2 Operand UNIT**

- ◊ UNIT = links
- ◊ UNITE\_DIGR = unit\_digr if FORMAT = 'AGRAF'

Allow to choose on which logical unit one prints the functions. The value of links must be the same one as in the interface astk.

If many curves are plotted, it is more flexible to use the type  $\epsilon$  repe compound with the order DEFI\_FICHIER, the files will be in the repertoire . /REPE\_OUT.

With the format  $AGRAF$ , the data are written in  $UNIT$  whereas the directives are written in UNITE DIGR (26 by defaults are worth).

The value by default of links is worth:

- 8 with the format TABLE (corresponds to the file result),
- 25 with the format AGRAF,
- 29 with the format XMGRACE (optional if PILOT = 'INTERACTIF')

#### **3.1.3 Operand PILOT**

While choosing FORMAT = 'XMGRACE', one has the pilots of exit used by  $x_{\text{Mqface}}$  by using the keyword PILOT. This amounts using the functions of export of xmgrace via its menu "/Print Setup Slips by…".

The exact list of the pilots available on your waiter is provided by the option "- version" of  $x_{\text{mqrace}}$ .

Possible values of PILOT :

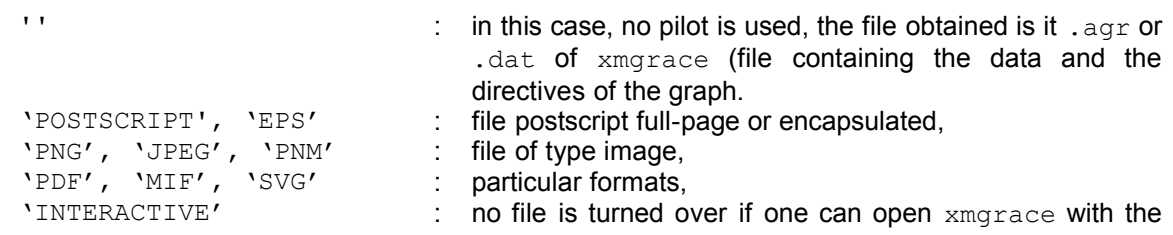

*Copyright 2017 EDF R&D - Licensed under the terms of the GNU FDL (http://www.gnu.org/copyleft/fdl.html)*

*Code*<br>*Confinement Contenting Confident*<br>*Confinement Index EQUOT/2015 Page* : 6/11

*Titre : Opérateur IMPR\_FONCTION Date : 22/07/2015 Page : 6/11 Responsable : COURTOIS Mathieu Clé : U4.33.01 Révision :*

*0209ff0a078f*

screen.

#### **3.1.4 Page layout of the graph common to XMGRACE and AGRAF**

#### **3.1.4.1 Operands BORNE\_X / BORNE\_Y**

◊ BORNE\_X =

Layout of the function in an interval of the X-coordinates given.

◊ BORNE\_Y =

Layout of the function in an interval of the ordinates given.

#### **3.1.4.2 Operands ECHELLE\_X / ECHELLE\_Y**

◊ ECHELLE\_X =

Type of scale desired for the X-coordinates, FLAXéaire or LOGarithmic.

◊ ECHELLE\_Y =

Type of scale desired for the ordinates, FLAXéaire or LOGarithmic.

#### **3.1.4.3 Operands LEGENDE\_X / LEGENDE\_Y**

◊ LEGENDE\_X =

Legend associated with the x-axis.

◊ LEGENDE\_Y =

Legend associated with the y-axis.

#### **3.1.4.4 Operands GRILLE\_X / GRILLE\_Y**

◊ GRILLE\_X = nx

For xmgrace, nx is the distance between two vertical successive lines of the grid. For  $\arctan x$  is the entirety defining the frequency of layout of these lines.

◊ GRILLE\_Y = ny

Even thing for the horizontal lines of the grid.

#### **3.1.5 Page layout with the format TABLE**

VoiR IMPR TABLE [U4.91.03] for the description of the keywords of working (DEBUT LIGNE,  $COMMENT...$ 

#### **Note:**

The labels of the columns are suffixées by " $+ n<sup>°</sup>$  of column" (while starting to 0) in order to avoid the repetition because the names all of columns must be different.

#### **3.1.6 Keywords common to all the formats**

- $\Diamond$  TITLE
- ◊ SOUS\_TITRE

Allow to define the principal and secondary titles graph or table.

### **3.2 Keyword CURVE**

♦ CURVE

Keyword factor allowing to print the definite functions or to trace one or more functions in the same graph (a function by occurrence of the keyword factor).

*Responsable : COURTOIS Mathieu Clé : U4.33.01 Révision :*

*Titre : Opérateur IMPR\_FONCTION Date : 22/07/2015 Page : 7/11 0209ff0a078f*

#### **3.2.1 Complementary attributes for the layout of each function by the software xmgrace or agraf**

◊ STYLE = sty

This keyword defines the style of feature of the curve.

**For xmgrace**, the correspondence is the following one: 0 step of line 1 continuous 2 dotted lines 3 short feature indents short 4 long indents 5,6,7,8 alternate indents dotted lines

**For agraf**, the styles are: 0 line 1 dotted lines 2 point

◊ MARKER = marq

This keyword defines the type of marker or symbol of the points of the curve.

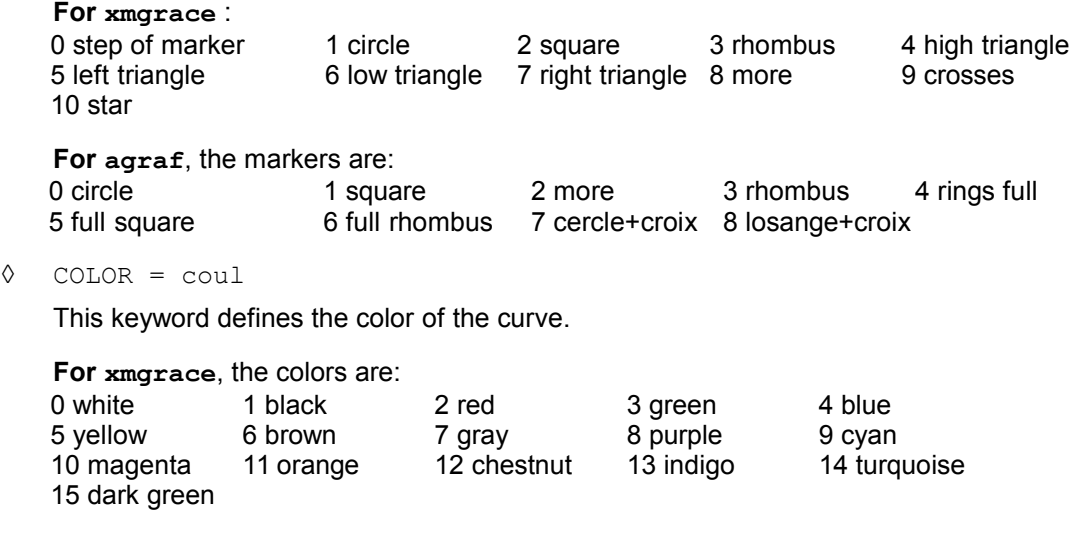

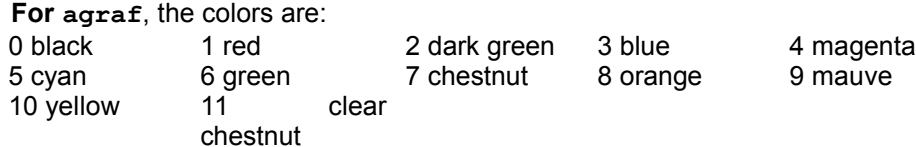

◊ LEGEND = legend

Legend given to the function (by default one recovers the name of the function).

◊ FREQ\_MARQUEUR = freqmarq

Entirety indicating the frequency of impression of the marker associated with a function. All them freqmarq points of discretization of the function, a marker is printed (by default all points).

*default*

# *Code\_Aster Version*<br>Consider *Concertion*<br>Consider *Concertion*<br>*Coderateur IMPR FONCTION*

*Titre : Opérateur IMPR\_FONCTION Date : 22/07/2015 Page : 8/11 Responsable : COURTOIS Mathieu Clé : U4.33.01 Révision :*

### **3.2.2 Additional attributes for the layout by the software agraf**

◊ SORTING = tr

This keyword makes it possible to sort by order ascending the parameters defining the function:

- $tr = 'NR'$ , pas de sorting,
- $tr = 'X'$ , sorting of the points of the function according to the order ascending of Xcoordinates X,
- $tr = YY$ , sorting of the points of the function according to the order ascending of the ordinates there,
- $tr = 'XY'$ , sorting of the points of the function according to the order ascending of X-coordinates X and in the event of equality according to the order ascending of the ordinates,
- $tr = YXX'$ , sorting of the points of the function according to the order ascending of the ordinates there and in the event of equality according to the order ascending of the X-coordinates,

#### **3.2.3 Impression or layout of a real function**

 $/ \bullet$  FUNCTION = Fr

Name of the real function to print or trace.

◊ LIST\_PARA = Lr

Impression or layout of the function according to the list of the parameters given.

#### **3.2.4 Impression or layout of a complex function**

One trace either the real part, or the imaginary part. If one wants to trace the real part and the imaginary part in the same graph, the keyword factor should be repeated CURVE.

/ FUNCTION = FC

Name of the function complexes to print or trace.

 $\Diamond$  PART =

Impression or layout of the part REALITYor IMAGinaire.

 $LIST$  PARA = Lr

Impression or layout of the function according to the list of the parameters given. Without effect during an impression in column (format 'TABLE').

#### **3.2.5 Impression or layout of a function defined by 2 lists of realities**

/ ♦ LIST\_PARA = will lpara

Name of the list of the X-coordinates.

♦ LIST\_RESU = lresu

Name of the list of the ordinates.

Or:

/ ♦ X-COORDINATE = labs

List python of the X-coordinates.

♦ ORDINATE = lordo

List python of the ordinates.

 $Titre : *Obérateur IMPR FORMATION*$ </u> *Responsable : COURTOIS Mathieu Clé : U4.33.01 Révision :*

*0209ff0a078f*

#### **3.2.6 Impression or layout of a parametric function**

/  $\arrow$  FONC X = fx

Name of the parametric function  $X = F(T)$  to print or trace.

- $\bullet$  FONC Y = fy Name of the parametric function there  $= G(T)$  to print or trace.
- ◊ LIST\_PARA = Lr Impression or layout of the function according to the list of the parameters given.

#### **3.2.7 Features which existed in IMPR\_COURBE**

Working of the graphs starting from table from now on is ensured by IMPR TABLE.

The layout of one resu gene in a node of shock must be made in two times: to recover a function with RECU FONCTION, keyword RESU GENE, then to print the graph with IMPR FONCTION.

 $T$ *itre : Opérateur IMPR\_FONCTION*</u> *Responsable : COURTOIS Mathieu Clé : U4.33.01 Révision :*

*default 0209ff0a078f*

## **4 Examples**

### **4.1 Curve representing a complex function**

```
FC = DEFI FONCTION (NOM PARA=' INST', NOM RESU=' DX',
                      VALE<sub>_</sub>C= (0. , 0. , 0. , 0. , 1. , 2. , 3. , 2. , 3. , 4. , 3. , 4. , 5. ,
                                 4. , 5. , 6. , 5. , 6. , 7. ),)
IMPR_FONCTION (
   UNIT = 24,
   \begin{array}{rcl} \texttt{FORMAT} & = & \texttt{YMGRACE} \texttt{'} \texttt{'} \end{array}PILOT = 'POSTSCRIPT',
   LEGENDE X = 'Time (S)',LEGENDE Y = 'DX (mm)',
   CURVE = (F (FUNCTION = FC,
          PART = 'REAL',
          COLOR = 4,
          STYLE = 2,
         MARKER = 5,
          LEGEND = \text{real part}',F (FUNCTION = FC,
          PART = 'IMAG',COLOR = 2,STYLE = 5,
          MARKER = 8,LEGEND = 'imaginary part', ),
    ),
    TITLE = "Traced of a complex function",
)
```
Tracé d'une fonction complexe

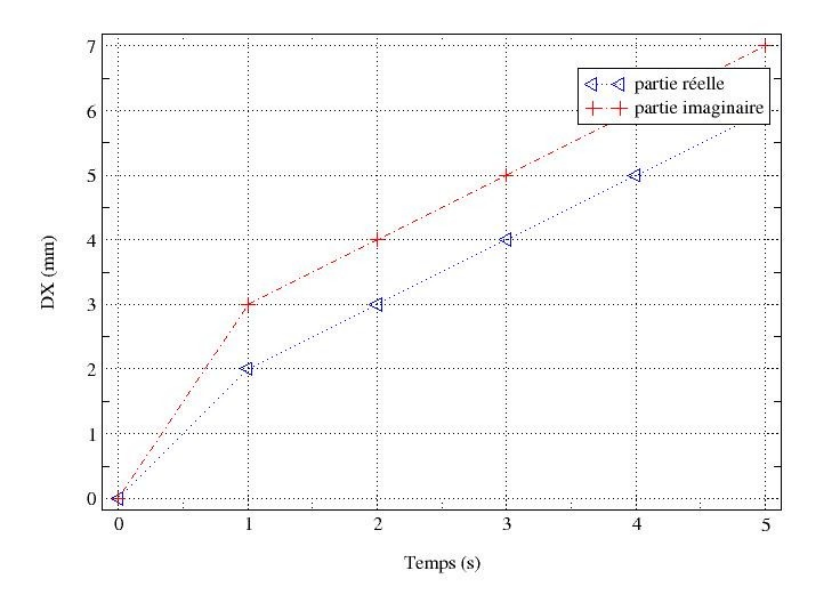

*Warning : The translation process used on this website is a "Machine Translation". It may be imprecise and inaccurate in whole or in part and is provided as a convenience. Copyright 2017 EDF R&D - Licensed under the terms of the GNU FDL (http://www.gnu.org/copyleft/fdl.html)*

*Titre : Opérateur IMPR\_FONCTION Date : 22/07/2015 Page : 11/11 Responsable : COURTOIS Mathieu Clé : U4.33.01 Révision :*

*0209ff0a078f*

## **4.2 Parametric curve**

```
lt = DEFI_LIST_REEL (BEGINNING = 0. , INTERVALLE= F (JUSQU_A=10.,
PAS=0.01),)
fx = FORMULA (NOM PARA=' you,VALE = """ 2.*cos (T) - cos (2.*t) """,)
cardioX=CALC_FONC_INTERP (
             FUNCTION = f x,
             LIST PARA = lt,)
fy = FORMULA (NOM_PARA=' you,
             VALE= """ 2.*\sin (T) - sin (2.*t) """,)
cardioY=CALC_FONC_INTERP (
             FUNCTION = fy,
             LIST PARA = lt,)
IMPR_FONCTION (
  UNIT = 27,
   FORMAT = 'XMGRACE',TITLE = 'Ardioid',
  CURVE = (F (FONC X = cardioX,
        FONC \overline{Y} = cardioY, ),
    ),
```
A file thus is obtained that one can visualize in xmgrace :

)

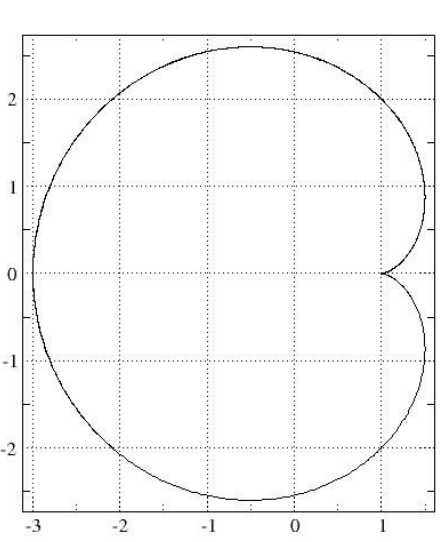

Additional working in xmgrace : menu *Stud/Graph appearance*, type *fixed* (square grid), and to remove the legend by stripping the box *Display legend*.

Cardioide